## <u>كل شيء عن الهاكرز</u> والختراق

- : – 1 السؤال الذي يطرح نفسه هوَ  **من هو الهاكر ؟**

**تعارف الناس على إطلق مصطلح هاكر على الشخص الذي يقوم بإختراق التطبيقات أو الجهزة أو الشبكات ، أو يقوم بالتحايل للحصول على معلومات حساسة مثل بطاقتك الئتمانية ، حسابك البنكي ، معلومات بطاقة ( التأمين الخ ، في هذه المقالة سنستخدم هذا المصطلح للدللة على هذا ... ) المفهوم ، ولكن لكي نضع المور في نصابها ، أود أن أوضح أن هذا المصطلح بهذا المفهوم خاطئ ، نعم هو كذلك ، مصطلح هاكر يطلق أساسا ً على الشخص الذي يمتلك قدرات خارقة في مجال البرمجة و التطوير و لديه موهبة عالية في التفكير المنطقي و الرياضي و يستطيع حل أي مشكلة برمجية مهما كانت معقدة بسرعة فائقة و بالطريقة المثل ، نذكر على سبيل المثال ، بيل جيتس مؤسس شركة مايكروسوفت و كبير المهندسين فيها ، يصنف هذا الرجل علميا ضمن فئة الهاكرز في المفهوم الصحيح للكلمة ، حيث يمتلك هذا الرجل قدرات برمجية مذهلة ، نذكر منها على سبيل المثال برمجته للغة BASIC في 8 أسابيع فقط علما أنه قام بتطوير هذه ! اللغة لصالح جهاز جديد حينها يطلق عليه ATARI لم يكن بيل جيتس يمتلك هذا الجهاز ، و أعتمد فقط في برمجته للغة على الدليل الورقي لمعمارية الجهاز ، و المذهل أنه قام بعرض اللغة على أحد الشركات و قام بتشغيل برنامج مفسر اللغة ( Interpreter ( لول مرة بدون أي عملية تجربة سابقة ( لنه لم يكن يمتلك الجهاز الذي صنع من أجله هذه اللغة ) ، و كانت النتيجة ( خرافي ، لن اي برنامج مهما كان صغير ل بد و أن تظهر فيه غالبا) أخطاء برنامج يتنفذ بدون ظهور أي خطأ هذا أمر يعتبر في عرف المبرمجين أمر ! كثيرة وقت البرمجة و بعد ذلك ، فما بالك حينما يكون البرنامج هو مفسر للغة ! برمجة جديدة حيث تعتبر برمجة المفسرات Interpreter or Compilers**

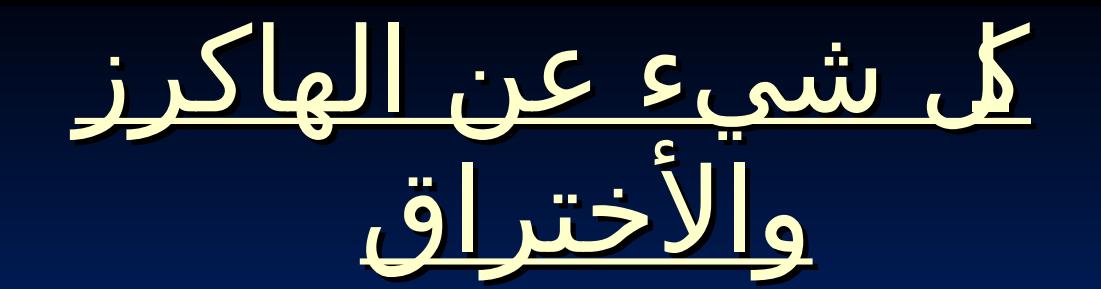

 **الهاكرز وه جههازك الشخصي عادة تكوهن أولى خطوهات الهاكر المبتدئ هي محاولة إختراق الجهزة الشهخصية ، عملية إختراق الجهزة الشهخصية عملية سههلة نسهبيا ً ، لذا تكوهن هي الخطوة الولى فهي رحلة ذلك الهاكر إن صح تسميته ( هاكر ، على الرهغمهمن إنتشار برهامج الحماية في الفترهة الخيرة و ) إزدياد الوهعيهلدى مستخدميهالنترنت ، الى أنه ما زال هناك من تنطلي عليه حيل بعض هؤهلء الههاكرز ليتمكنوا من السهيطرهة على جهازه ، بشهكل عام لن يتمكن أي هاكر من إختراق جهازك ال اذا كان الجههاز مصاب ببرنامج يفتح باب خلفي Backdoor يسههل دخوهل الههاكره إلىهالجهاز ، هذه البرامج التي تفتح أبواب خلفية في جههازك تسمى أحصنة طرهواده Horses Trojan و وظيفهتهها بالتحديد فهتح منفذ Port فهي جهازك يستخدمه الههاكر عن طرهيق برنامج إختراق جاهز و معد مسبقا ً يحتوي علىهكافة الخصائص و الخدماتهالتي تخدم أغراض الههاكرهو تسهل عليه مهامه ، على سبيل المثال ، سيتمكن الههاكر من**  قراءة كل حرف تكتبه على لوجة المفاتيح أثناء إتطال<del>ه على</del> السابق.<br>- يضم الناس المساحلة على النساب المسابق. سيكون بوسعه سحب كافة كلمات المرور الخزنه في <u>«الصحة» الاتصالية</u> سيستطيع أيضا فح ملفاتك ، قراءة رسائلك ، و مشاهد المسيحة الكامير ، بل سيستطيع مشاركتك في الموقع التي <u>التي تس</u>  **المحادثات التي تجريها !**show received passwords

ftp/http find filenasswords en edit

ann redirect

nort redirect

RAS passwords

ica/aim passwords

retrieve RAS passwords

get icq passwords | get aim passwords قاعة المطورين w w . d e v h a l l . c o m

#### ككل شيء عن الهاكرز والختراق  **ما هي عملية الهاكينج أو التجسس ؟**

 **تسمى باللغة النجليزية (Haking (.. وتسمى باللغة العربية عملية التجسس أو الختراق .. حيث يقوم أحد الشخاص الغير مصرح لهم بالدخول إلى نظام التشغيل في جهازك بطريقة غير شرعية ولغراض غير سوية مثل التجسس أو السرقة أو ( التخريب حيث يتاح للشخص المتجسس الهاكر) أن ينقل أو يمسح أو يضيف ملفات أو برامج كما أنه بإمكانه أن يتحكم في نظام التشغيل فيقوم بإصدار أوامر مثل إعطاء أمر الطباعة أو التصوير أو التخزين ..**

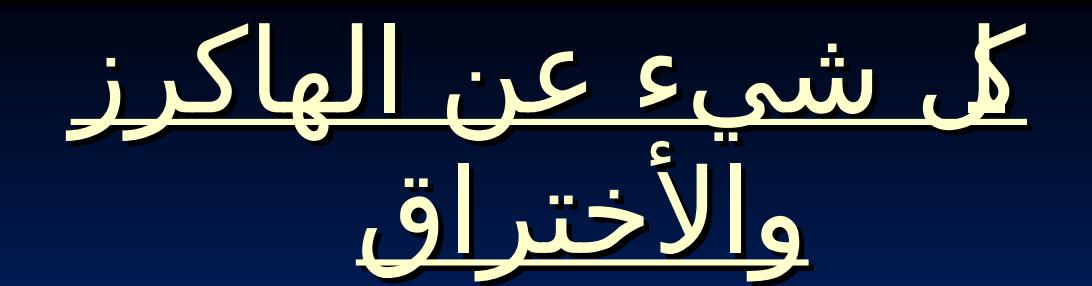

 **.. أصحاب المواقع و الختراق أنت تمتلك موقعا ، اذا بياناتك متاحة لمليين البشر ، يفصلها عنهم فقط زوج من البيانات إسم مستخدم و ( كلمة مرور ، الحصول على زوج البيانات هذا هو مهمة ) ذلك الهاكر ، و أحيانا يكون غير مضطر لمعرفة هذه البيانات ، ببساطة يمكن للهاكر إستغلل أحد ثغرات نظام التشغيل في سيرفر الشركة المستضيفة لموقعك ، أو إستغلل ثغرة من ثغرات التطبيقات التي تقوم بتركيبها في موقعك مثل المنتديات أو المجلت اللكترونية أو أي تطبيق تقوم بتركيبه ، معرفة هذه الثغرات ليس بالمر الصعب ، يكفي أن يقوم أحد الهاكرز بالشتراك بالرسائل الخبارية التي تأتي من شركة VB المنتجه لبرنامج المنتديات الشهير و التي تبلغ عن أي ثغرة تكتشف في النظام ليذهب ذلك الهاكر مسرعا يبحث عن منتدى لم يقم بالترقية بعد و يستغل تلك الثغرة فيه**

ككل شيء عن الهاكرز والختراق - : – 1 السؤال الذي يطرح نفسه هوَ

#### **من هم الهاكرز ؟**

**هم الشخاص الذين يخترقون جهازك فيستطيعون مشاهدة ما به من ملفات أو سرقتها أو تدمير جهازك أو التلصص ومشاهدة ما تفعله على شبكة**

### ككل شيء عن الهاكرز والختراق - : – 1 السؤال الذي يطرح نفسه هوَ

 **ما هو رقم الي بي أدرس ؟**

**هو العنوان الخاص بكل مستخدم لشبكة النترنت عرف مكان الكمبيوتر أثناء رف مكان الكمبيوتر أثناء ّ ع أي أنه الرقم الذي ي أي أنه الرقم الذي يُّ تصفح شبكة النترنت وهو يتكون من 4 أرقام وكل جزء منها يشير إلى عنوان معين فأحدها يشير إلى عنوان البلد والتالي يشير إلى عنوان الشركة الموزعة والثالث إلى المؤسسة المستخدمة والرابع هو المستخدم**

# <u>كل شيء عن الهاكرز</u> والختراق

**كيف يصاب جهازك بملفهالباتش أو التروجان أو حتى الفيروسات ؟**

**الطريقة الولى : أن يصلك ملف التجسس من خلل شخص عبر المحادثة أو الشات وهي أن يرسل أحد الهاكر لك صورة أو ملف يحتوي ( ) على الباتش أو التروجان ! ولبد أن تعلم صديقي العزيز أنه بإمكان الهاكر أن يغرز الباتش في صورة أو ملف فل تستطيع معرفته إل باستخدام برنامج كشف الباتش أو الفيروسات حيث تشاهد الصورة أو الملف بشكل طبيعي ول تهعلم أنه يحتوي على باتش أو فيروس ربما يجعل جهازك عباهرة عن شوارع يدخلهاهالهاكر والمتطفلون !**

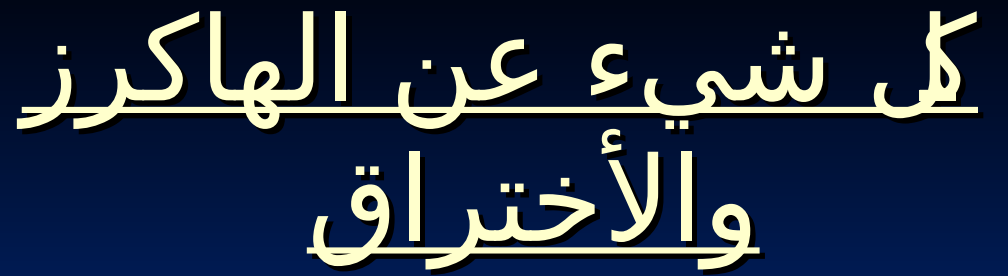

**ورقم الي بي متغير وغير ثابت فهو يتغير مع كل دخول إلى النترنت بمعنى آخر .. لنفرض أنك اتصلت بالنترنت ونظرت إلى رقم الى بي الخاص بك فوجدت أنه : 212.123.123.200**

**ثم خرجت من النترنت أو أقفلت التصال ثم عاودت التصال بعد عدة دقائق فإن الرقم يتغير ليصبح كالتالي :**

**212.123.123.366**

**لحظ التغير في الرقام الخيرة الرقم : 200 أصبح 366 .**

**ولذلك ينصح بعدم استخدام بعرض برامج المحادثة مثل اليسكيو ( ICQ (لنه يقوم بإظهار رقم الي بي بشكل دائم حتى مع إخفائه فيتمكن الهاكر من استخدامه في الدخول إلى جهاز الشخص المطلوب مع توافر شرط وهو أن ( يحتوي كمبيوتر هذا الشخص على منفذ أو ملف تجسس باتش ) !!**

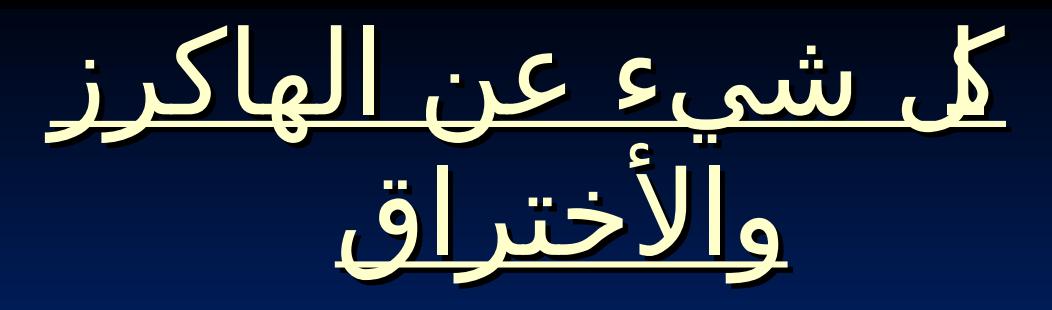

**الطريقة الثانية :**

**أن يصلك الباتش من خلل رسالة عبر اهلبريد الهلكتروني ل تعلم مصدر الرسالة ول تعلم ماهية الشخص المرسل فتقوم بتنزيل الملف المرفق مع الرسالة ومن ثم فتحه وأنت ل تعلم أهنه سيجعل الجميع يدخلون إلى جهازك ويتطفلون عليك ..**

**الطريقة الثالثة :**

**إنزالهبرامج أهو ملفات من مواقع مشبوهة مثل المواقع الجنسية أو المواقع التي تساعد على تعليم التجسس !**

**الطريقة الرابعة :**

**الدخول إلى مواقع مشبوهة مثل المواهقع الجنسية حيث أنه بمجرد دخولك إي الموقع فإنَه يتم تنزيل الملف في جهازك بواسطة \*\*\*تر الاندري عنها !! حيث يقوم أصحاب مثل هذه المواقع بتفخيخ الصفحات فعندما يرغب أهحد الزواهر في الدخول إهلى هذه الصهفحات تقوم صفحات الموقع بإصهداهر أهمر بتنزيل ملف التجسس في جهازك !**

ككل شيء عن الهاكرز والختراق **بعدها يقومهالبرنامج بإعطهائه رهقم الي بي الخاص بأي كمهبيوتر مضهروب يقع ضمن النطاق اهلذي تم تحديده مثل : 212.224.123.50 212.224.123.98 212.224.123.33 212.224.123.47 فيخبره أن هذه هي أرقام الي بي الخاصة بالجهزة المهضروبة التي تحوي منافذ أو ملفات تجهسس فيستطيع الهاكر بعدها من أخذ رقم الي بي ووضعه في برنامج التجسهس ومن ثم الدخول إلى الجهزة** 

**المهضروبة !**

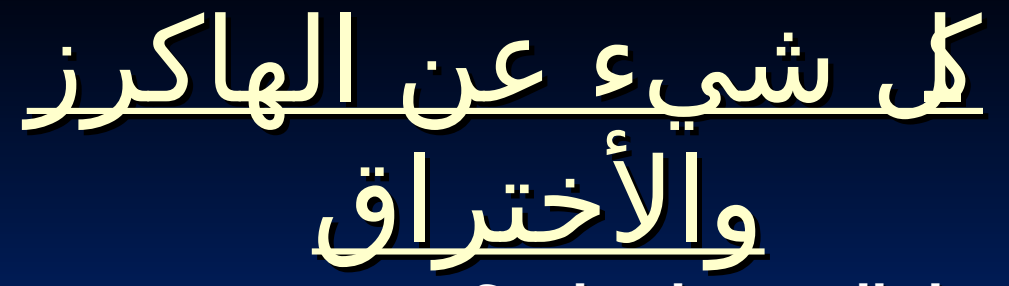

 **كيف يختار الهاكر الجهاز الذي يود اختراقه ؟**

**بشكل عام ل يستطيع الهاكر العادي من اختيار كمبيوتر بعينه لختراقه إل إذا كان يعرف رقم الي بي أدرس الخاص به كما ذكرنا سابقا ً فإنه يقوم بإدخال رقم الي بي أدرس الخاص بكمبيوتر الضحية في برنامج التجسس ومن ثم إصدار أمر الدخول إلى الجهاز المطلوب !! وأغلب المخترقين يقومون باستخدام برنامج مثل ( Scan IP ( أو كاشف رقم الي بي وهو برنامج يقوم الهاكر باستخدامه للحصول على أرقام الي بي التي تتعلق بالجهزة المضروبة التي تحتوي على ملف التجسس ( الباتش ) !**

 **يتم تشغيل البرنامج ثم يقوم المخترق بوضع أرقام آي بي افتراضيه .. أي أنه يقوم بوضع رقمين مختلفين فيطلبهمن الجهاز البحث بينهما فمثلً يختار هذين الرقمين :**

**212.224.123.10**

**212.224.123.100**

**لحظ آخر رقمين وهما : 10 و 100**

 **( فيطلب منه البحثهعن كمبيوتر يحويهمنفذ كمبيوتر مضروب ) بين أجهزة الكمبيوتر الموجودة بين رقمي اليهبي أدرس التاليين : 212.224.123.10 و 212.224.123.100 وهي الجهزة التي طلب منه الهاكر البحثهبينها**

<u>كل شيء عن الهاكرز</u> والختراق

 **ما هي أهم الحتياطات التي يجب اتخاذها للحماية من الهاكرز ؟**

**-1 استخدم أحدث برامج الحماية من الهاكرز والفيروسات وقم بعمل مسح دوري وشامل على جهازك في فترات متقاربة خصوصا ً إذا كنت ممكن يستخدمون النترنت بشكل يومي ..**

**-2 ل تدخل إلى المواقع المشبوهة مثل المواقع التي تعلم التجسس والمواقع التي تحارب الحكومات أو المواقع التي تحوي أفلما ً وصورا ً خليعة لن الهاكرز يستخدمون أمثال هذه المواقع في إدخال ملفات التجسس إلى الضحايا حيث يتم تنصيب ملف التجسس الباتش تلقائيا !! ً ( ) في الجهاز بمجرد دخول الشخص إلى الموقع**

**-3 عدم فتح أي رسالة إلكترونية من مصدر مجهول لن الهاكرز يستخدمون رسائل البريد اللكترهوني لرسال ملفات التجسس إلى الضحايا .**

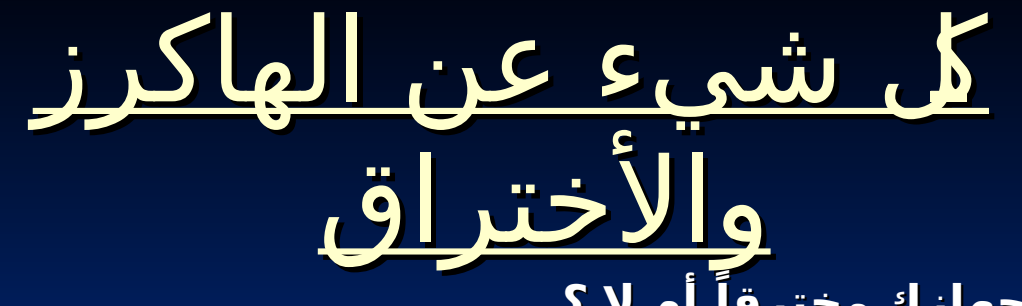

 **أم ل ؟ كيف تعرف إذا كان جهازك مخترقا ً**

**في البداية تستطيع أن تعرف إذا كان جهازك مخترقا ً من خلل معرفة التغيرات التي يحدثها الهاكرز في نظام التشغيل مثل فتح وغلق الشاشة تلقائيا ً أو وجود ملفات جديدة لم يدخلها أحد أو مسح ملفات كانت موجودة أو فتح مواقع إنترنت أو إعطاء أمر للطابعة بالضافة إلى العديد من التغيرات التي تشاهدها وتعرفها وتعلم من خللها عن وجود متطفل يستخدم جهازك .. هذه الطريقة تستطيع من خللها أن تعرف هل دخل أحد المتطفلين إلى جهازك أم أن جهازك سليم منهم ..**

**افتح قائمة (Start (و منها اختر أمر (Run(.**

**اكتب التالي : ini.system**

 **ستظهر لك صفحة فاذهب للسطر الخامس فيها فإذا وجدت أن السطر مكتوب هكذا :**

**user. exe=user. exe**

 **فاعلم أن جهازك لم يتم اختراقه من قبل الهاكرز.**

 **أما إذا وجدت السطر الخامس مكتوب هكذا**

**\*\*\* \*\*\* \*\*\* user. exe=user. exe**

 **فاعلم أن جهازك قد تم اختراقه من أحد الهاكرز.**

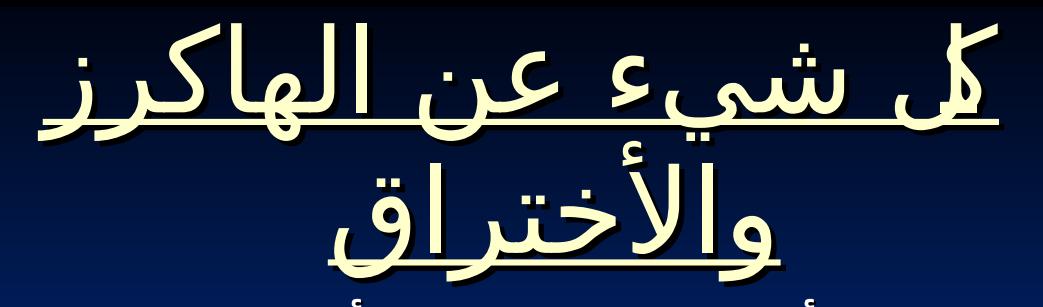

**- عدم استقبال أية ملفات أثناء الشات من أشخاص غير موثوق بهم وخاصة ( ) إذا كانت هذه الملفات تحمل امتداد (exe (مثل (exe.love (أو أن تكون ملفات من ذوي المتدادين مثل (jpg.pif.ahmed (وتكون أمثال هذه الملفات عبارة عن برامج تزرع ملفات التجسس في جهازك فيستطيع الهاكرز بواسطتها من الدخول على جهازك وتسبيب الذى والمشاكل لك ..**

**-5 عدم الحتفاظ بأية معلومات شخصية فى داخل جهازك كالرسائل الخاصة أو الصور الفوتوغرافية أو الملفات المهمة وغيرها من معلومات بنكية مثل أرقام الحسابات أو البطاقات الئتمانية ..**

**-6 قم بوضع أرقام سرية على ملفاتك المهمة حيث ل يستطيع فتحها سوى من يعرف الرقم السري فقط وهو أنت .**

**-7 حاول قدر المكان أن يكون لك عدد معين من الصدقاء عبر النترنت وتوخى فيهم الصدق والمانة والخلق .**

 **تغيير كلمة السر بصورة دورية فهي قابلة للختراق. ً -8 حاول دائما**

**-9 تأكد من رفع سلك التوصيل بالنترنت بعد النتهاء من استخدام النترنت.**

**-10 ل تقم بإستلم أي ملف وتحميله على القرص الصلب في جهازك الشخصي إن لم تكن متأكدا من مصدره.**

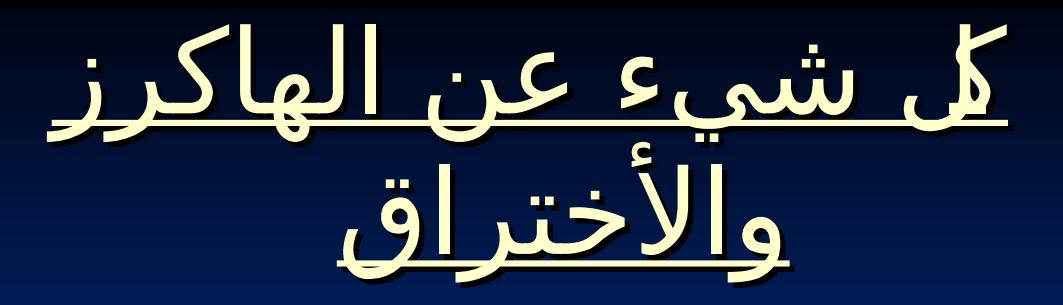

 **ما هي أشههر طريقة للكشف عن ملفات التجسس ؟ هناك العديد من الطرق للكشف عن وجود ملفات التجسس في جهازك .. : الطريقة الولى برامج الكشف عن ملفات التجسس والفيروسات**

**استخدام أحد برامج الكشف عن ملفات التجسس وكذلك الحماية من التجسس والهاكرز عن طريق عمل جدار ناري يمنع دخول المتطفلين ...**

 **من أشهر وأفضل برامج الكشف عن ملفات التجسس :**

**Norton internet security Zone alarm MacAfee firewall The Cleaner**

 **ومن أشهر وأفضل برامج الحماية من الهاكرز :**

**ZoneAlarm LockDown 2000 Jammer Internet Alert 99 Tiny Personal Firewall**

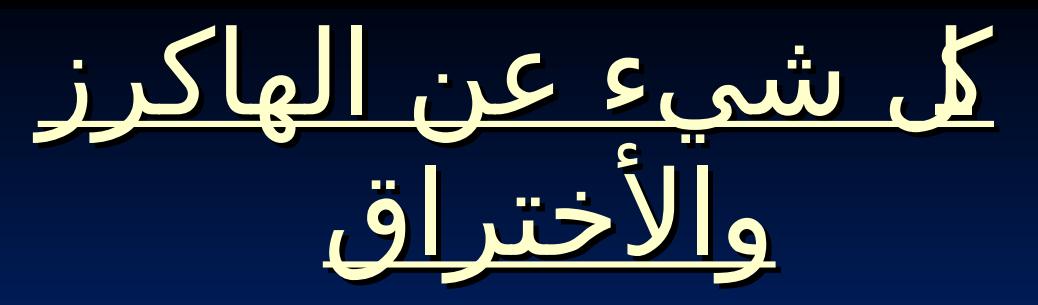

 **ما هي أهم الشهياء التي يبحث عنها الهاكرز ؟**

- **بعض الهاكرز يمهارسهون التجسهسهكهواية وفرصة لظهار المكانيات وتحدي الذات والبعض الخر يمارس هذا العمل بدافع تحقيق عدة أهداف تختلف من هاكر لخر ونذكر منها ما يليه :**
	- **الحصهول علىه المهال من خلل سرقة المعلومات البنكية مثل أرقام الحسابات أو البطاقات الئتمانية.**
- **الحصهول على معلومات أو صور شخصية بدافع البتزاز لغراضهمالية أو انحرافية كتهديد بعض الفتيات بنشهر صورهن على النترنت إذا لم يسهتجبن لمطالب انحرافية أو مالية !!**
- **الحصولهعلى ملفات جميلة مثل ملفات الركامكسهأو الباور بوينت أو الصوات أو الصور أو ...**
	- **إثبات القدرة علىهالختراق ومواجهة العقبات وفرصة للفتخار بتحقيق نصهر في حال دخول الهاكر على أحد الجهزة أو النظمهة المهعلوماتية ..**
- **الحصول على الرموز السرية للبريد اللكترونيهليتسنى له التجسسه علىهالرسائل الخاصة أو سرقة إسم البريد اللكتروني بأكمله !!**
	- **الحصولهعلى الرمز السري لحد المهواقع بهدف تدميره أو التغيير فيهمحتوياته ..**
		- **النتقام من أحد الشهخاصهوتدمير جهازه بهدف قهره أو إذلله**

ككل شيء عن الهاكرز والختراق

**الطريقةهالثالثة :**

**بواسطةهالمر :msconfig**

- **انقر على زر البدء Start**
- **اكتب في خانة التشغيل Run المر التالي : msconfig**
- **سوف تظهر لك نافذة Utility Configuration System**
	- **اختر من هذه النافذة من أعلى قسم up Start**

**- ستظهر لك شاشة تعرض البرامج التي تبدأ العمل مباشرة مع بدء تشغيل الجهاز .**

**- إفحص هذة البرامج جيدا بالنظر فإن شككت بوجود برامج غريبة لم تقم أنت بتثبيتها بجهازك فقم بالغاء الشارة الظاهرة بالمربع الصغير المقابل له فتكون بذلك قد أوقفت عمل البرنامج التجسسي أو غيره من البرامج الغير مرغوب بها.**

<u>كل شيء عن الهاكرز</u> والختراق

**الطريقة الثانية :**

 **بواسطة ملف تسجيل النظام Registry :**

- **انقر على زر البدء Start .**
- **أكتب في خانة التشغيل Run المر : regedit**
- **افتح المجلدات التالية حسب الترتيب في قائمة : Editor Registery**

**- HKEY\_LOCAL\_MACHINE - Software - Microsoft - Windows - Current Version - Run**

**- والن من نافذة تسجيل النظام Editor Registry انظر الي يمين النافذة بالشاشة المقسومة ستشاهد تحت قائمة Names أسماء الملفات التي تعمل مع قائمة بدء التشغيل ويقابلها في قائمة Data عناوين الملفات.**

**- لحظ الملفات جيدا فإن وجدت ملف ليقابلة عنوان باله Data او قد ظهر أمامة سهم صغير <--- فهو ملف تجسس إذ ليس له عنوان معين بالويندوز .**

**- تخلص منه بالضغط على الزر اليمن للفارة ثم Delete**

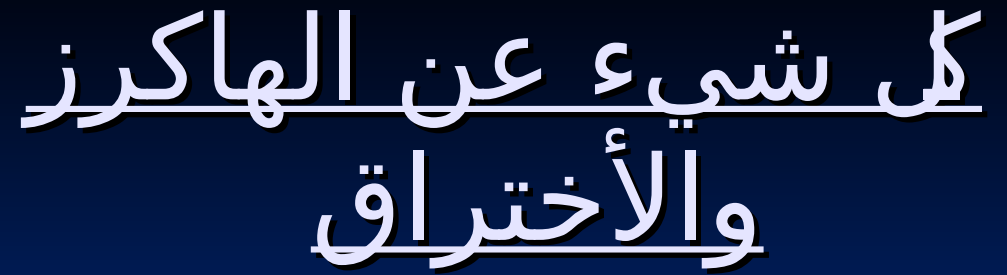

**الطريقة الرابعة :**

 **بواسطة مشغل الدوس Dos :**

- **هذة الطريقة كانت تستخدم قبل ظهور الويندوز لظهار ملفات التجسس مثل الباتش والتروجانز وهي من اسهل الطرق :**
	- **افتح الدوس من محث MSDos بقائمة البدء Start**
		- **أكتب المر التالي :**
		- **C:/Windows\dir patch.\* e**
	- **إن وجدت ملف الباتش فقم بمسحة بالطريقة التالية:**

**\*.C:\Windows\delete patch**

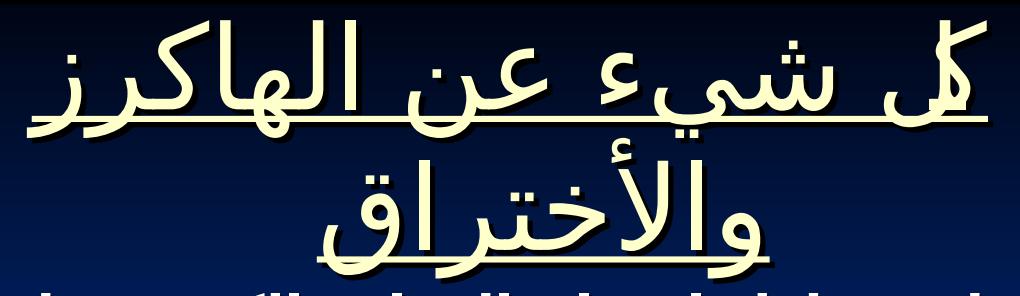

**اعتاد الهاكرز على محاولة اختراق المواقع الكبيرة مثل موقع الياهو ما يفشلون في مراميهم هذه وموقع مايكروسوفت ولكنهم دائما ً بسبب الجدران النارية التي تضعها هذه الشركات والجراءات الضخمة التي تتبعها لمنع أي هاكر من دخول النظام ومع هذا ينجح الهاكر في اختراق النظام ولكن خلل أقل من خمسهدقائق يستطيع موظفوا الشركة من إعادة المور إلى مجراها !!**

**يعد الختراق والتجسس جريمة يحاسب عليها القانون في الكثير من دول العالم ولذا ل تستغرب أخي الكريم أن ترى الهاكر بجوار القاتل ومروج المخدرات واللصوص ولكن الفرق أنه بمجرد خروج الهاكر من السجن يجد استقبالً حافلً من الشركات العالمية من الشركات العالمية الهاكر من السجن يجد استقبالً حافلً الكبرى التي تسارع إلى توظيف الهاكرز بغرض الستفادة من خبرتهم في محاربة الههاكرز وكذلك للستفادة من معلوماتهم في بناء برامج وأنظمة يعجز الهاكرز عن اقتحامها .. حكمة يؤمن بها كل الههاكرز ل يوجد نظام تشغيل بدون منافذ ول : يوجد جهاز ل يحوي فجوة ول يوجد جهاز ل يستطيع هاكر اقتحامه**

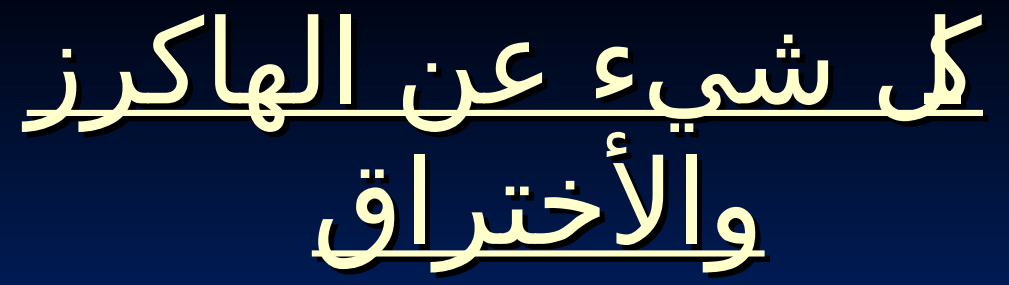

 **مواقف مع الهاكرز**

**أحهد الهاكرز قام بالدخول على جهازي الشخصي وأخبرني أنه هاكر ( طيب وأخبرني أنهجهازي يحهتوي على ملف الباتش ولبد من إزالته ) حتى ل يدخل أحد علي مرة أخرى ! أحد الهاكرز دخلهعلى الجهاز الشخصي لحدى الفتيات وأخذ يشاهد ما يحتويه من صور وملفات ولفت انتباهه أن الكاميرا موصلة بالجهاز فأصدر أمر التصوير فأخذ يشاهدها وهي تستخدم الكمبيوتر ثم أرسل لها رسالة يخبرها فيها أنها جميلة جداً جداً لها رسالة يخبرها فيها أنها جميلة جدا ولكن يا ريت لو تقلل من ( ً جداً ولكن يا ريت لو تقلل من ( كمية المكياج ) !!**

**أحد الهاكرز المحترفين اعتاد أن يدخلهعلى مواقع البنوك عبر النترنت ويتسلل بكل سلسة إلى الرصدة والحسابات فهيأخذ دولر واحد من كل غني ويضع مجموع الدولرات في رصيد أقل الناسحسابا !! ً واحد من الشباب يدخل إلى أجهزة الناس ويقوم بحذف الصور الخليعة والملفات الجنسهية ويعتبر نفسه بهذا ( مجرد فاعل خهير وهو بهذا ) ( ينسى أنه حرامي ولص ومتسلل ) !!**

ككل شيء عن الهاكرز والختراق

**أغلب وهأقوى الهاكر فهي العالم هم مبرمجوا الكمبيوتر ومهندسوا التصال والشبكات ولكن القوى منهم هم الشباب والمراهقون المتسلحون بالتحدي وهروح المغامرة وهالذين يفرغون وقتهم لتعلم المزيد والمزيد في علم التجسس مصير كل هؤلء فهي الغالب وهالتطفل على الناس ، وهعموما ً إلى السجن أو أكبر شركات الكمبيوتر والبرمجة في العالم !!**

**الن تحولت الحروب من ساحات المعارك إلى ساحات النترنت وهالكمبيوتر وأصبح الهاكرز من أقهوى وهأعتى الجنود الذين تستخدمهم الحكومات وهخاصة المخابرات حيث ( ) يستطيعون التسلل بخفية إلى أجهزة وأنظمة العدو وسرقهة معلومات ل تقدر بثمن وكذلك تدمير المواقع وغير ذلك .. وكذلك ل ننسى الحروب اللكترونية التي تدور رحاها بين ... العرب واليهود والمريكان والروس و ربنا يحفظنا !**